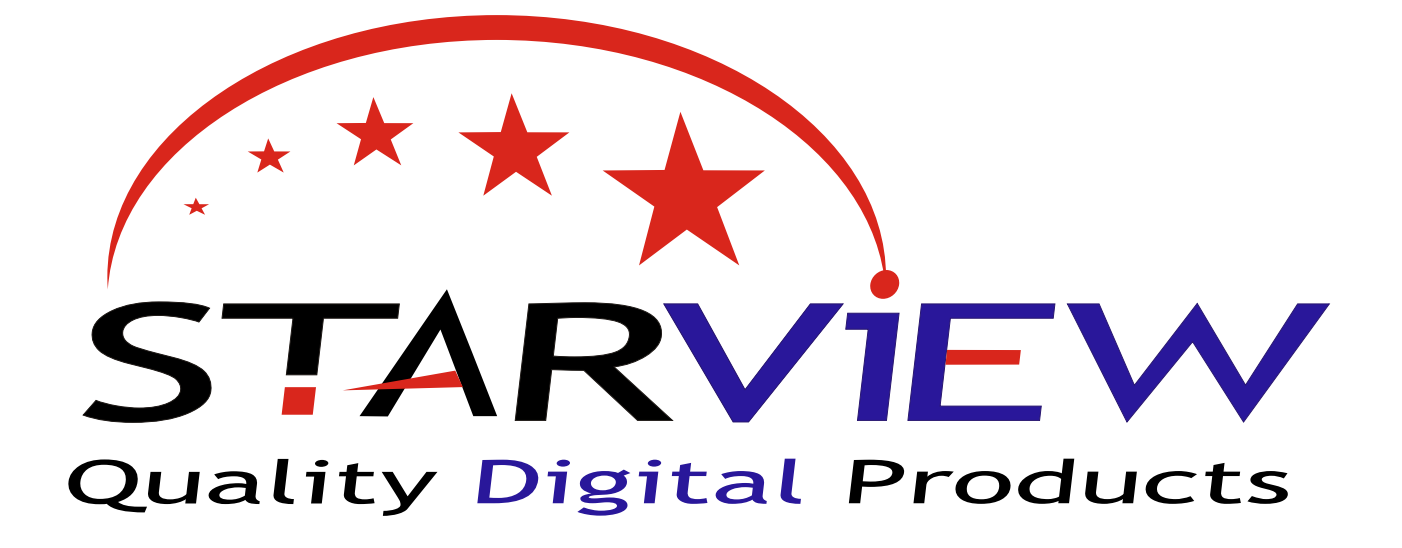

# **S1080-HDMI**

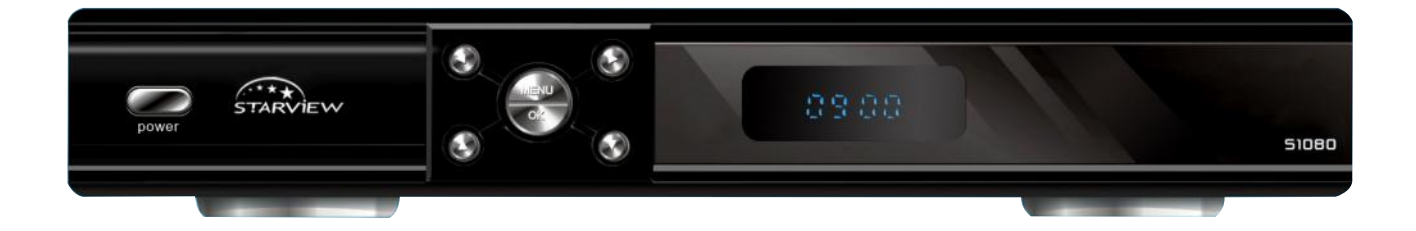

www.starview.co.nz

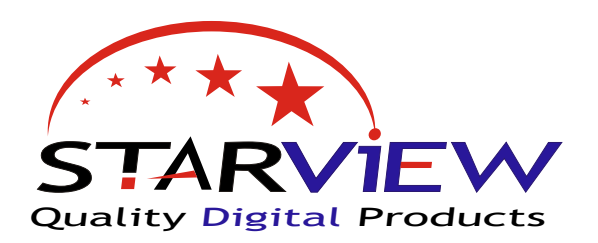

## www.starview.co.nz

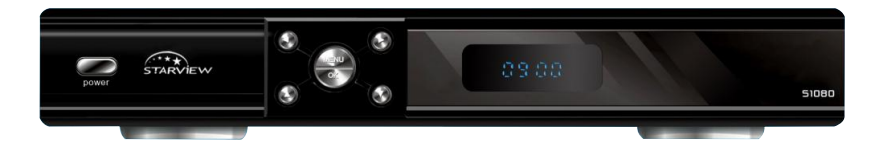

# S1080 Quick Tips Guide

This receiver has been preloaded and set for the Optus D1 satellite as used by SKY TV and Freeview New Zealand.

NO TUNING of the S1080 is required to get the standard Freeview channels as they have been pre-programed for you.

You should be able to connect to a satellite dish aligned to the satellite and start enjoying digital TV. However there are many settings with satellite TV so this guide has been written to help with the basics. If you require more advanced information please refer to the other manual supplied with the S1080, or you may have to contact your installation technician or supplier.

We know you will enjoy your Starview S1080.

#### **LNB Frequency's - a quick over view and how to change.**

The receiver unit on the end of a satellite dish is called an LNB. This converts the signal from the satellite to a signal you can send down coax cable to your satellite receiver.

There are 2 main LNB's used in New Zealand. 11300 & 10750: The S1080 has been pre programed for use with the 10750 LNB This is also the dual or quad LNB's currently being installed by SKY TV. Most installations are now using the 10750 LNB ' also called 10.75. This number is written on most quality LNB's

If you have an older style of LNB it may be a 11300 or 11.3 You will just have to change the LNB setting on the S1080 to get signal

**NOTE:** If you have pictures then you do NOT need to change this setting.

#### **To change LNB Frequency**

Press 'MENU' and select the 'Installation' menu, press 'OK' Select 'ANTENNA SETUP' press 'OK' Select 'Optus D1' press 'OK' Now you can enter a new LNB setting , change to 11300 as per (fig 4)

#### **SCANNING FOR NEW CHANNEL'S**

To scan for new channels or channel names that may have changed on the Freeview network.

Press 'MENU' and select the 'Installation' menu , press 'OK'

Select 'ANTENNA SETUP' press 'OK'

Highlight 'Optus D1' then press 'BLUE' button to scan for channels.

Press 'OK' for Scan Mode - Default , and the S1080 will scan for new channels and save them for you,

- you will find new channels at the end of your channel list.

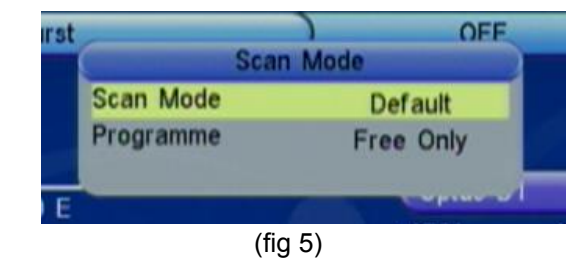

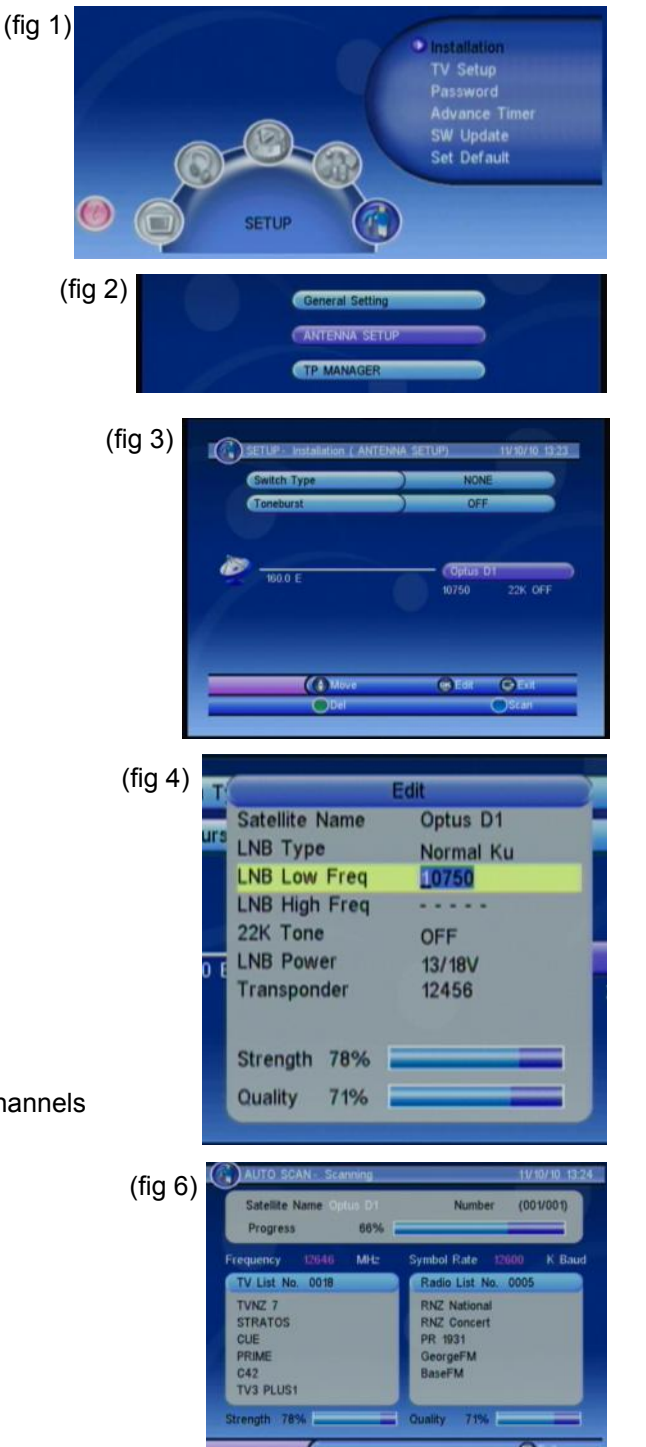

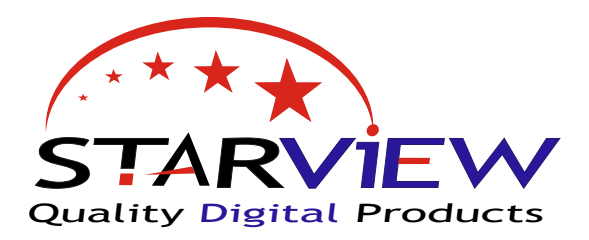

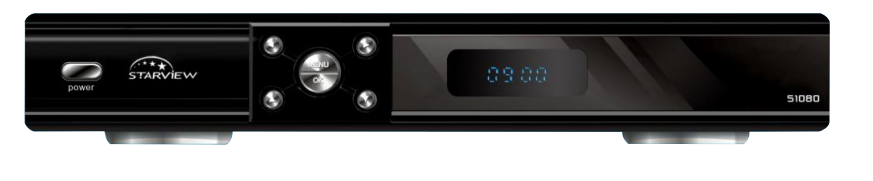

#### **HD up-scaling and picture formats - HDMI connection.**

The S1080 can upscale its HDMI output up-to 1080i.

Connect the S1080 to your TV using HDMI cable (not supplied) turn your TV to the HDMI channel. The default setting is 576i, if you have no picture your TV may not support 576i or SD via HDMI. To change the format press the 'HD' button on the remote control, you will notice the front panel of the S1080 will show what format you have selected , the order is 57i - 57p - 720 - 108 find the format that views best on your TV.

NOTE: when you select a upscaling format ie , 576p, 720p, 1080i the S1080 will turn off the standard outputs , YPbPr or composite etc

If your press 'Switch' on the remote this will always switch the output from upscaling back to SD.

#### **Standard definition outputs.**

If you connect your TV using one of the standard definition outputs and you have no picture, the S1080 may be outputing in HD mode only , press 'Switch' on the remote and wait a couple of seconds , you should have pictures,

The only mode supported by SD outputs is 576i , if a greater format is selected your TV may not support this and will supply no pictures or bad quality pictures,

#### **Time set up**

For most of the year this should be set to GMT +12:00 During Daylight savings you should set 'SUMMER ON' Press 'MENU' and select the 'Installation' menu, press 'OK'

Highlight 'General Setting' then press 'OK'

In the General setting menu you will find the option for Summer. - here you can turn summer on or off - use the left & right arrows Press 'EXIT' to save.

Note: with GMT usage ON the time is set by the satellite.

#### **Signal Bars**

To get signal & quality bars on your S1080, Press 'INFO' button on the remote control twice. This will bring up the signal and quality bars,

Signal with no quality may indicate you are aligned to the wrong satellite.

No Signal or Quality , your dish may not be connected correctly. If you press the 'YELLOW' button you will get an audio tone for signal quality.

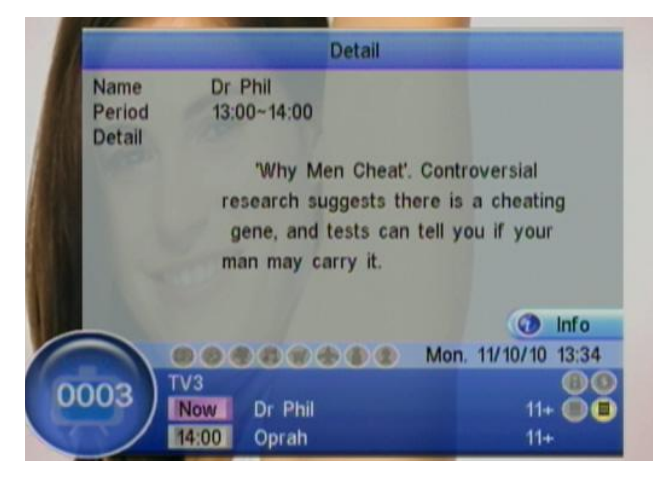

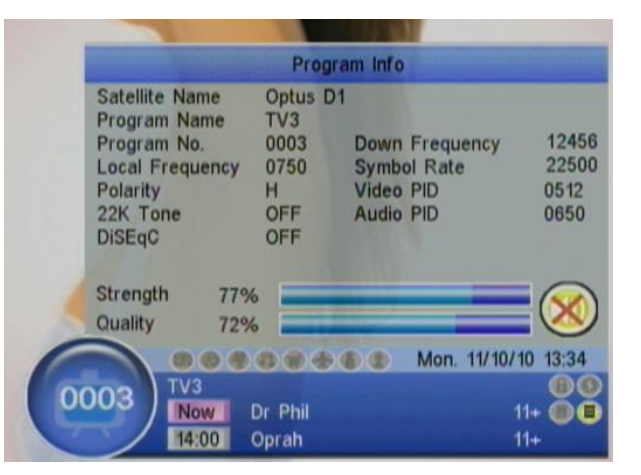

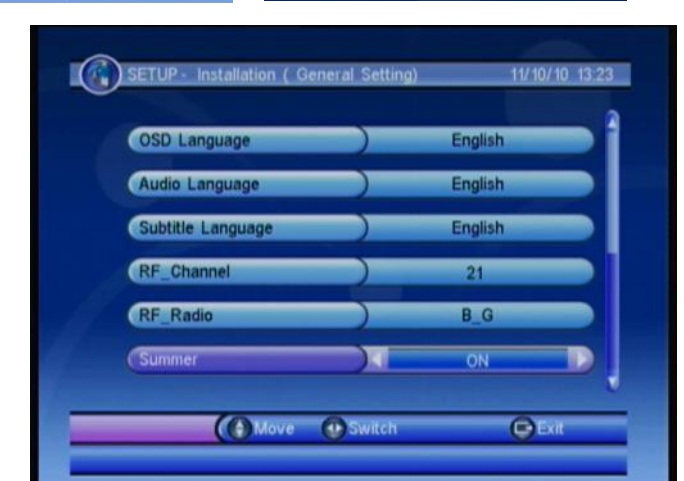

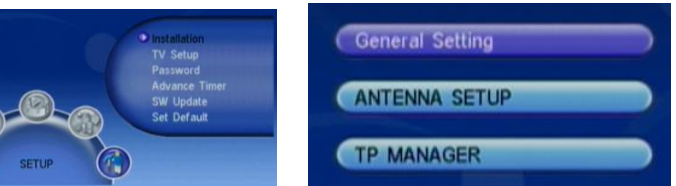

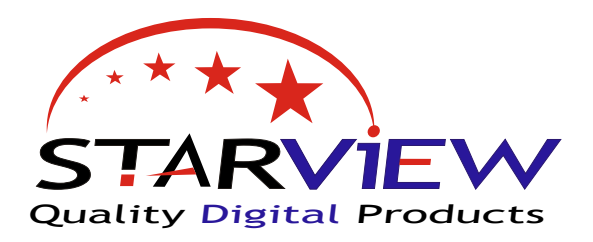

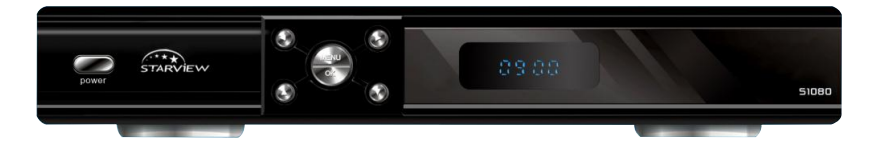

#### **Move channel order.**

Press 'MENU' select 'TV List' from the main menu.

Use the arrow buttons to locate the channel you wish to move, Then press the 'Right' arrow to highlight the symbol . Now press ok on your channel, you will notice a  $\blacksquare$  symbol appear next to the channel, now use the arrow buttons to move , then press 'OK' to place the channel, when done press 'YELLOW' to save and resort numbers.

Once done , press 'EXIT' to finish

#### **USB Recording basics.**

By putting a USB stick or HDD into the S1080 you can record TV and play back files. If you select 'My Recorder' from the main menu, here you can FORMAT drives and set features with the USB system.

#### **Record from the EPG**

Press GUIDE , this will bring up the program guide , use arrow buttons to move around the guide , once you find the program you wish to record. Press 'RED' button to activate the timer

Once the timer options come up on the screen you can change start & stop times , once done press 'OK' and the timer event will be added to the list Press 'Exit' when done.

#### **To Play Back ,**

Press 'MY Recorder' button, this will bring up a list of recorded files. Select the file & press 'OK' twice to start watching .

During playback you can use Play / Stop / FF and REW buttons to skip adds

For more detailed information please use the instruction booklet.

My Starview 1080 was installed by:

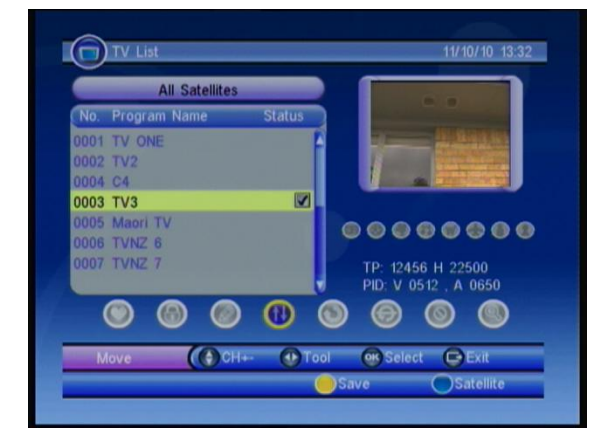

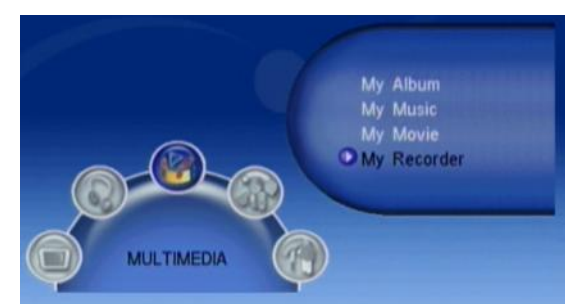

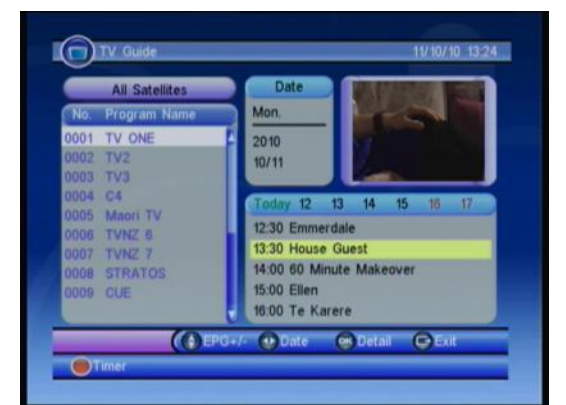

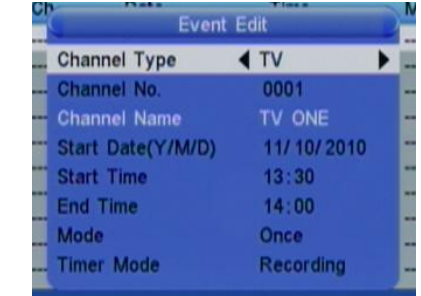

#### **VERY IMPORTANT INFORMATION & TIPS**

Do NOT connect the receiver to the mains supply until all AV / HDMI leads are connected: Warranty will be void if installed without good ventilation If you connect to an existing dish and have no pictures you may have a 11300 LNB please refer to front of this guide on how to change this. or you may have to change the picture format for HD & SD Tv's

After a factory default of the S1080 you may have to put the channels in your prefered order. Always turn the S1080 off at the power socket when it's not being used to watch TV - This is a safety message

### www.starview.co.nz